# **IDE**

### **Table of contents**

- [Creating a new lsFusion project](#page-0-0)
- [Developing an application](#page-3-0)
- [Starting up a server](#page-4-0)
- [Creating a server startup configuration](#page-5-0) • [Building an application \(with embedded server\)](#page-6-0)
- 

### <span id="page-0-0"></span>**Creating a new lsFusion project**

Launch **IDEA** and select Create New Project, or when **IDEA** is already opened, select File -> New -> Project from the menu.

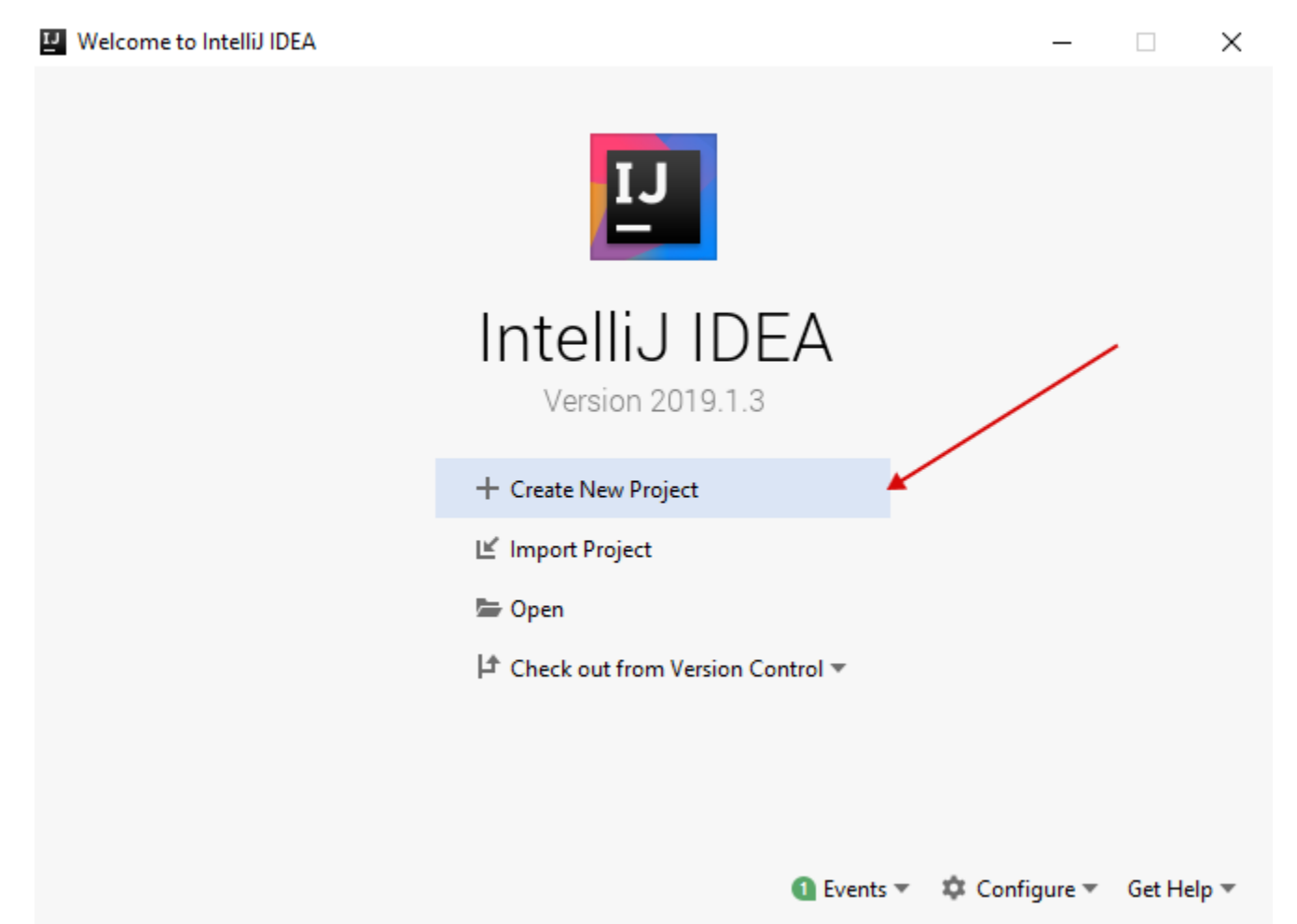

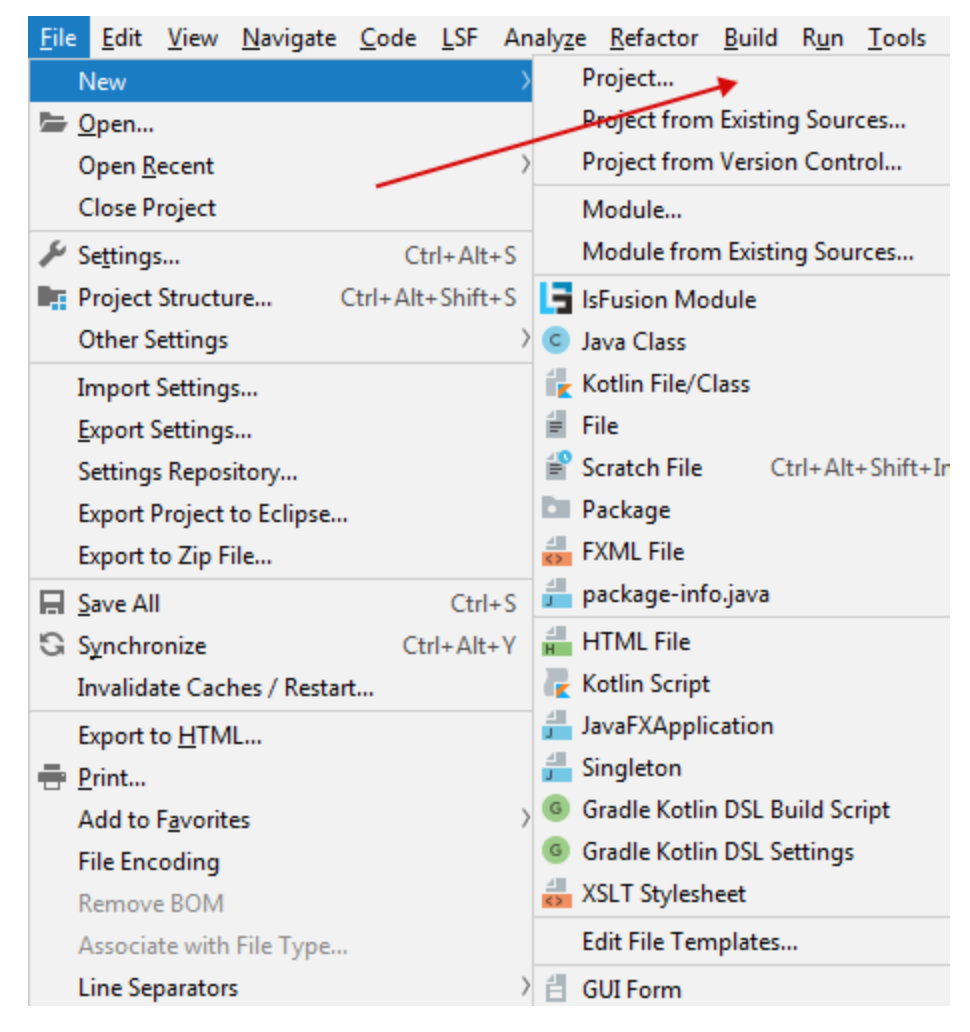

Select project type **lsFusion**. Make sure that the JDK is set and the link to the library with the **lsFusion** is selected (when [automatic installation](https://documentation.lsfusion.org/pages/viewpage.action?pageId=57738076) is used, this link is set automatically; otherwise, click Download or select the previously downloaded library Create) and then click Next.

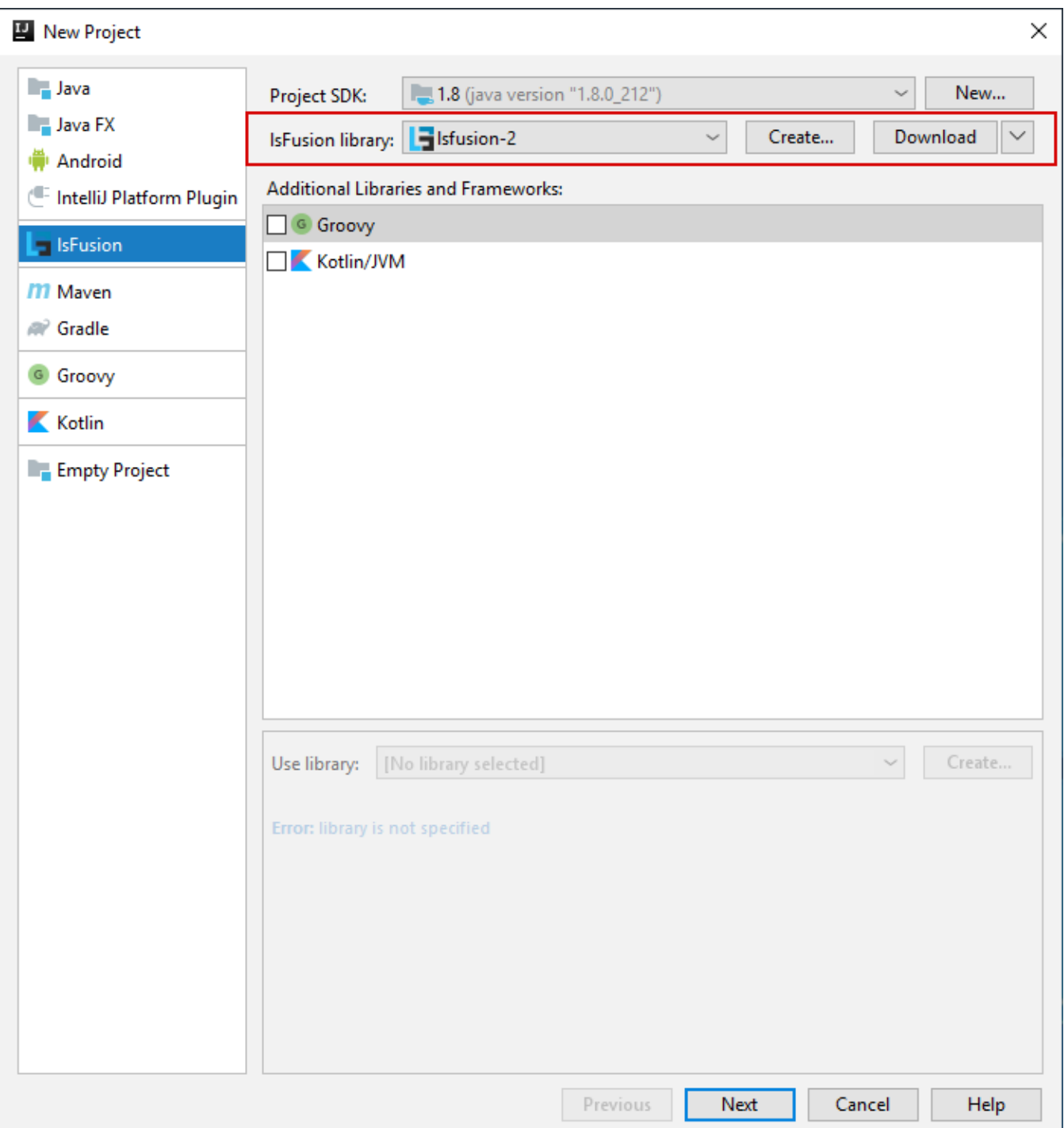

Fill in the name of the project and the directory where the source files will be stored. Adjust the connection parameters for the database and application server when necessary. Click *Finish*.

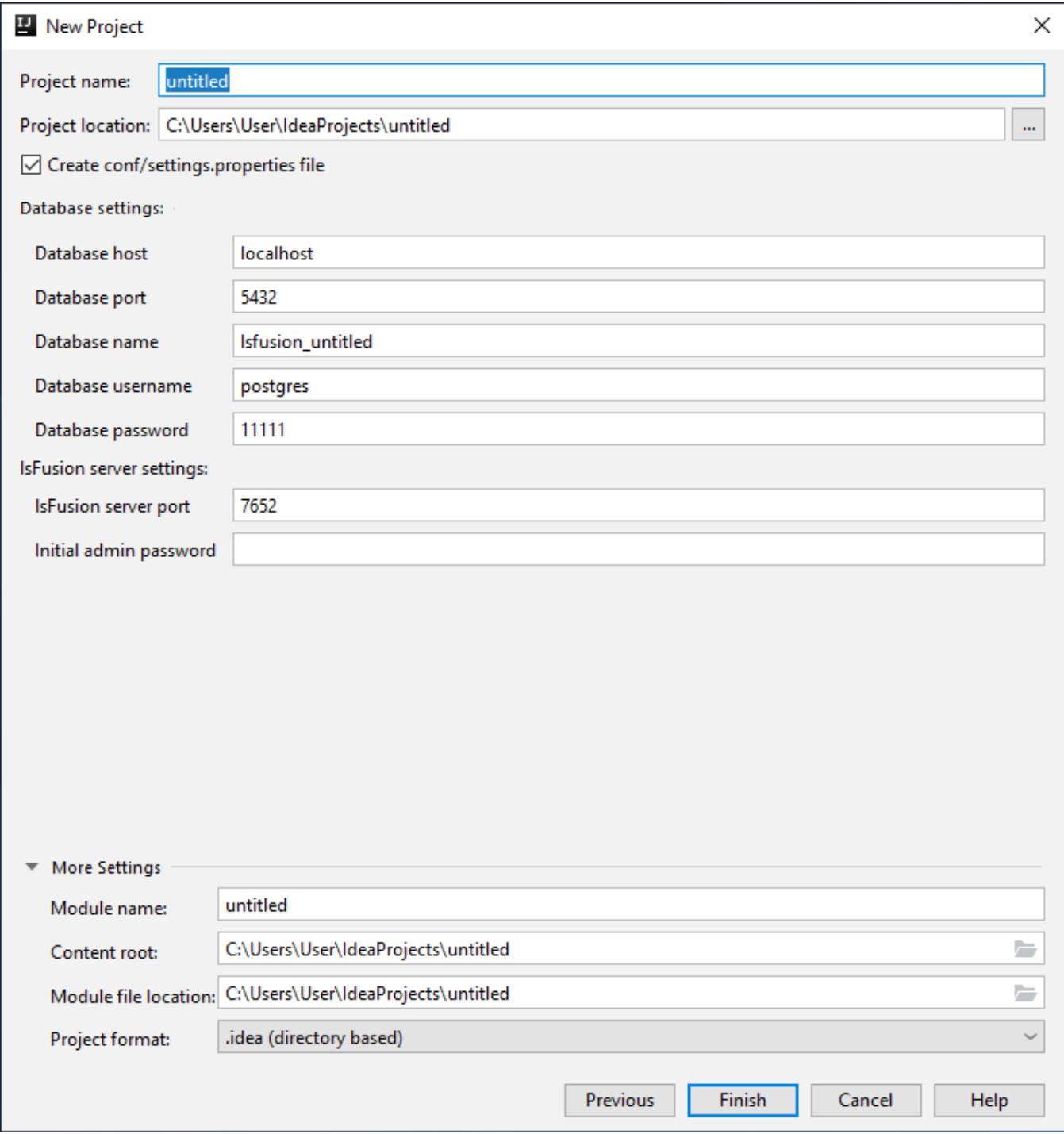

## <span id="page-3-0"></span>**Developing an application**

All the source code written in **lsFusion** is stored by default in src/main/lsfusion.

To add a new [module](https://documentation.lsfusion.org/display/LSFUS/Modules), right-click the corresponding folder and select New | IsFusion from the menu:

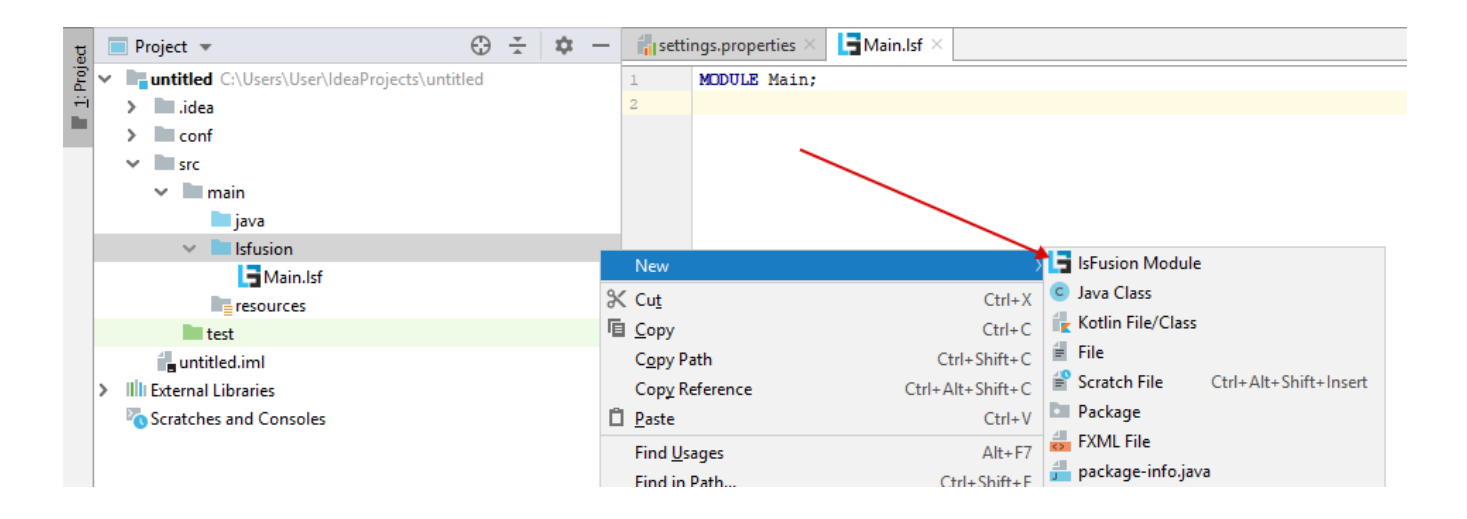

You can also create subfolders (by choosing Package) to group similar modules into a directory.

#### <span id="page-4-0"></span>**Starting up a server**

When you create a new project, a server startup configuration is also created by default. You can run it by selecting "Run -> Run 'Run IsFusion server," or

by clicking on the symbol next to the caption Run IsFusion server in the upper right corner. If startup is successful, the last line in the log should be Ser ver has successfully started.

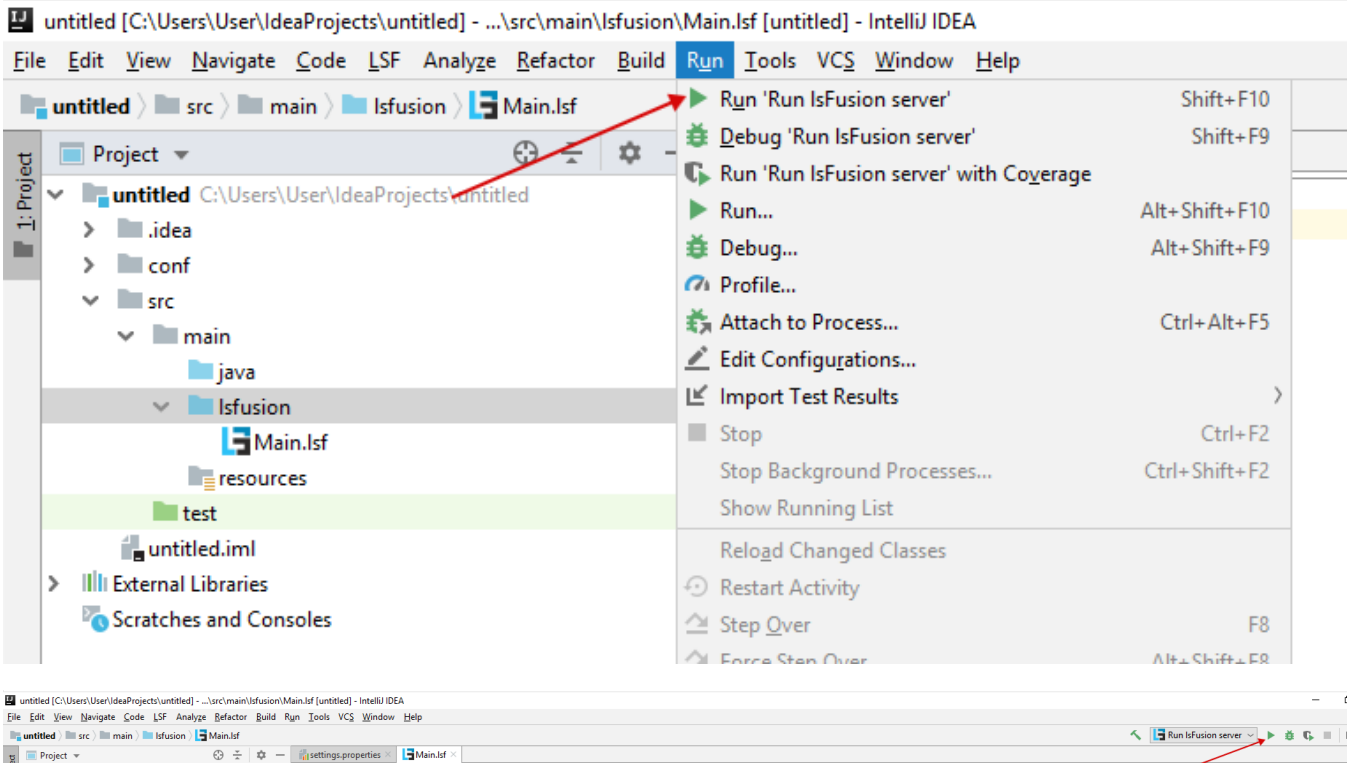

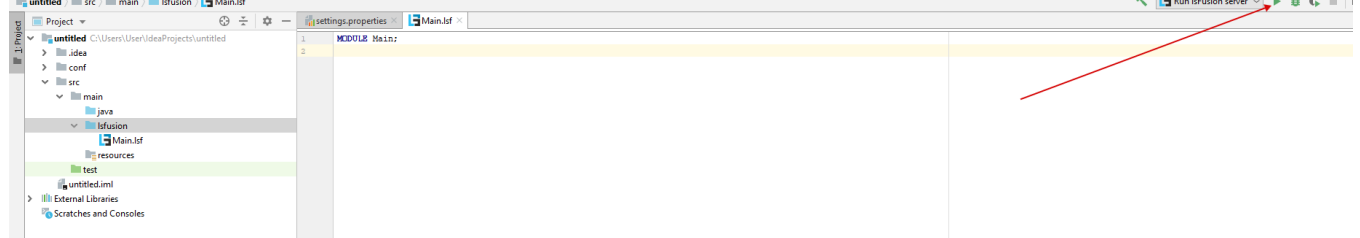

After the server has been successfully started, you can connect to it over a web-based or desktop client via a shortcut on your desktop.

### <span id="page-5-0"></span>**Creating a server startup configuration**

If the platform is embedded to an existing project (for example, [via Maven](https://documentation.lsfusion.org/pages/viewpage.action?pageId=57738081#Development(manual)-maven) for a Maven project), you may need to manually create a server startup configuration for the applications. This is done as follows:

In the menu, select Edit configurations:

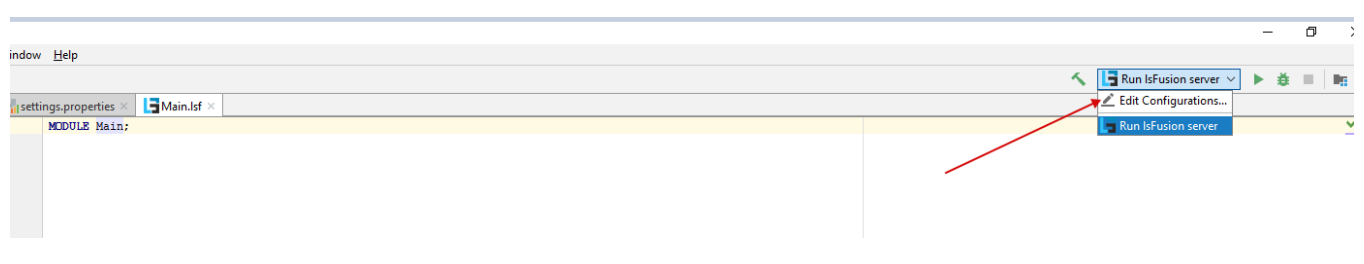

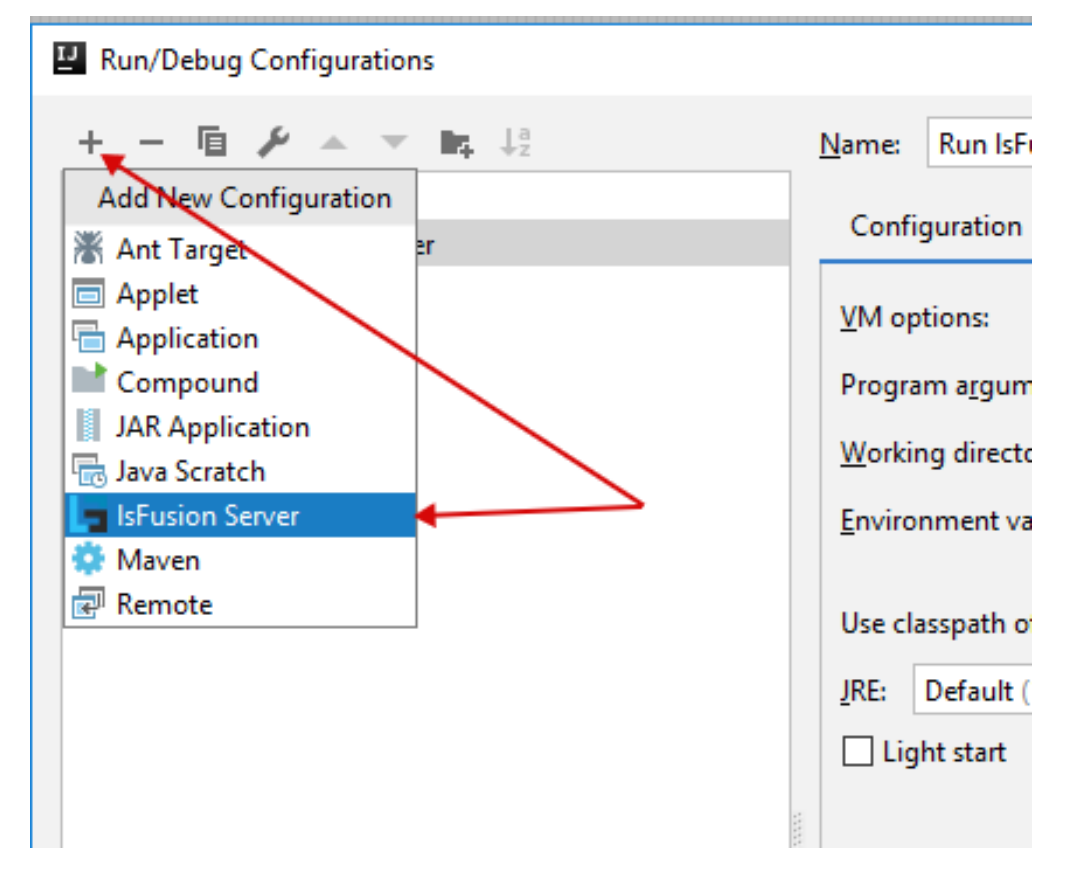

In the window that opens, click + in the upper left corner and select IsFusion Server from the drop-down list

Set the configuration name and the module (if there are several) for which you need to start the lsFusion application server. In the same window, if necessary, you can specify the build process to be followed at configuration startup, additional parameters for the Java virtual machine, etc.

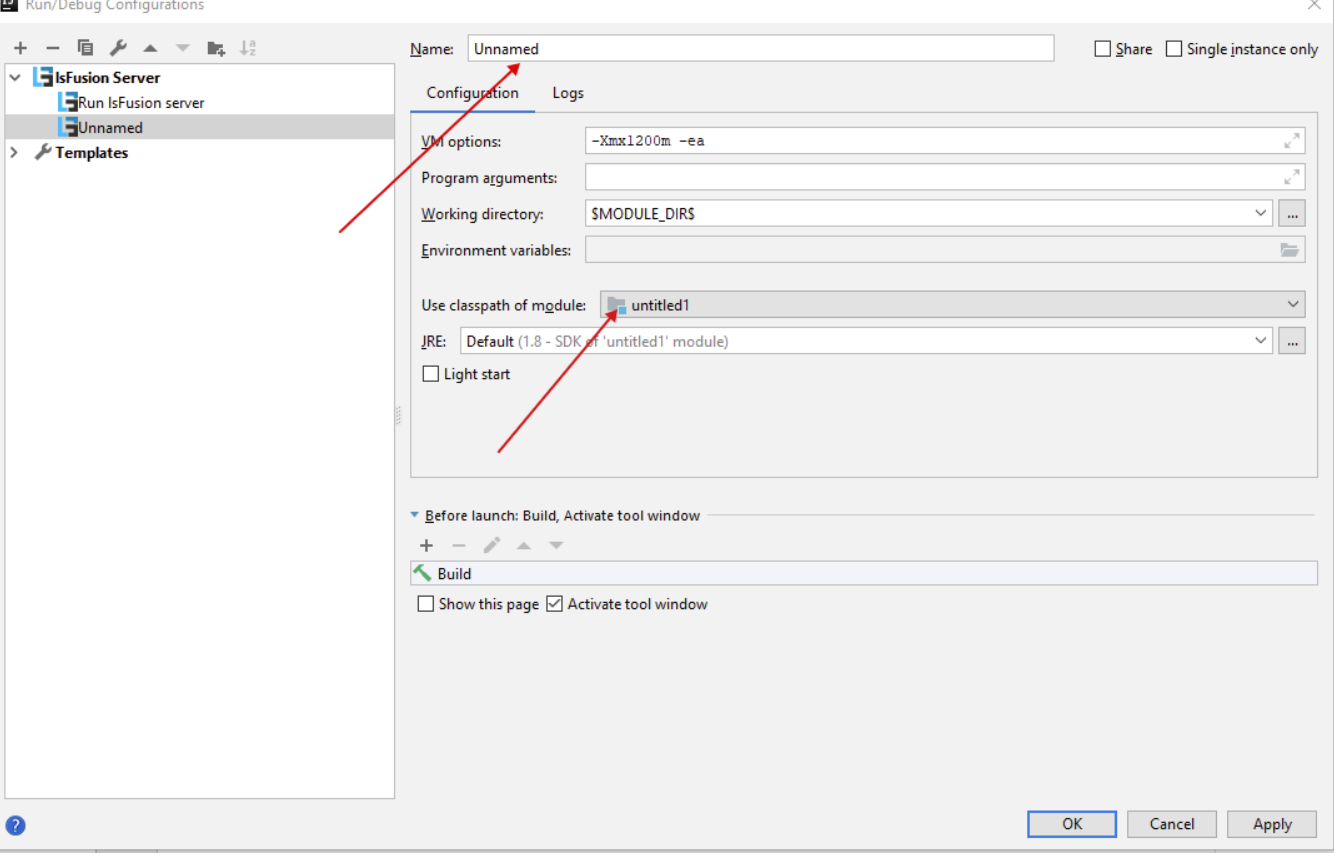

### <span id="page-6-0"></span>**Building an application (with embedded server)**

To compile a single JAR file that contains both the developed code and the application server itself, you can use the following [guide.](https://blog.jetbrains.com/idea/2010/08/quickly-create-jar-artifact/) The result JAR file (*art* ifact) can be used to install applications on a production server as described in the section [installing an applications server as a service](https://documentation.lsfusion.org/pages/viewpage.action?pageId=57738083#Execution(manual)-appservice). Note that since all modules and the server itself will be inside the same JAR file, the installation process is slightly different:

- in the first section instead of the server JAR file this file must be downloaded
- the third section (copying application files to the server) can be skipped

۰.